# **ONLINE ALATI ZA ISTRAŽIVANJE TRŽIŠTA**

# **Drenjančević, Mia**

### **Undergraduate thesis / Završni rad**

**2022**

*Degree Grantor / Ustanova koja je dodijelila akademski / stručni stupanj:* **Josip Juraj Strossmayer University of Osijek, Faculty of Economics in Osijek / Sveučilište Josipa Jurja Strossmayera u Osijeku, Ekonomski fakultet u Osijeku**

*Permanent link / Trajna poveznica:* <https://urn.nsk.hr/urn:nbn:hr:145:981578>

*Rights / Prava:* [In copyright](http://rightsstatements.org/vocab/InC/1.0/) / [Zaštićeno autorskim pravom.](http://rightsstatements.org/vocab/InC/1.0/)

*Download date / Datum preuzimanja:* **2024-05-16**

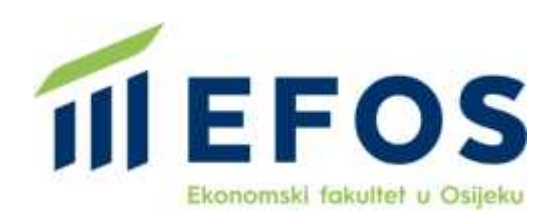

*Repository / Repozitorij:*

[EFOS REPOSITORY - Repository of the Faculty o](https://repozitorij.efos.hr)f [Economics in Osijek](https://repozitorij.efos.hr)

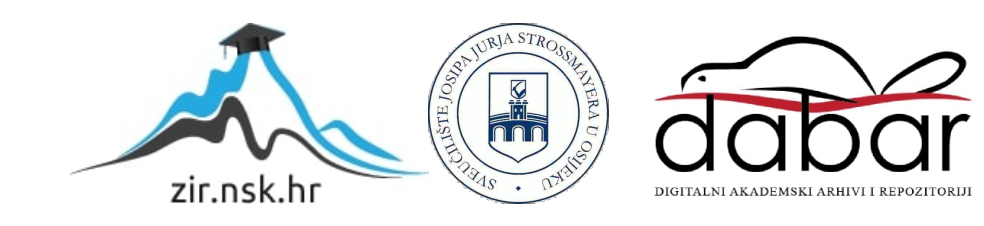

Sveučilište Josipa Jurja Strossmayera u Osijeku

Ekonomski fakultet u Osijeku

Preddiplomski studij Marketing

Mia Drenjančević

# **ONLINE ALATI ZA ISTRAŽIVANJE TRŽIŠTA**

Završni rad

Sveučilište Josipa Jurja Strossmayera u Osijeku

Ekonomski fakultet u Osijeku

Preddiplomski studij Marketing

Mia Drenjančević

# **ONLINE ALATI ZA ISTRAŽIVANJE TRŽIŠTA**

Završni rad

**Kolegij: Istraživanje tržišta**

JMBAG: 0010229722

e-mail: mdrenjancevic@efos.hr

Mentor: doc. dr. sc. Ana Pap Vorkapić

Osijek, 2022

Josip Juraj Strossmayer University of Osijek Faculty of Economics in Osijek Undergraduate Study Marketing

Mia Drenjančević

# **ONLINE TOOLS IN MARKET RESEARCH**

Final paper

Osijek, 2022

#### **IZJAVA**

#### O AKADEMSKOJ ČESTITOSTI, PRAVU PRIJENOSA INTELEKTUALNOG VLASNIŠTVA. SUGLASNOSTI ZA OBJAVU U INSTITUCIJSKIM REPOZITORIJIMA I ISTOVJETNOSTI DIGITALNE I TISKANE VERZIJE RADA

- izjavljujem potvrđujem da 1. Kojom  $\mathbf{i}$ svojim potpisom je ZAVRŠNI (navesti vrstu rada: završni / diplomski / specijalistički / doktorski) rad isključivo rezultat osobnoga rada koji se temelji na mojim istraživanjima i oslanja se na objavljenu literaturu. Potvrđujem poštivanje nepovredivosti autorstva te točno citiranje radova drugih autora i referiranje na njih.
- 2. Kojom izjavljujem da je Ekonomski fakultet u Osijeku, bez naknade u vremenski i teritorijalno neograničenom opsegu, nositelj svih prava intelektualnoga vlasništva u odnosu na navedeni rad pod licencom Creative Commons Imenovanje - Nekomercijalno - Dijeli pod istim uvjetima 3.0 Hrvatska. (cc) EY-NO-5A
- 3. Kojom izjavljujem da sam suglasan/suglasna da se trajno pohrani i objavi moj rad u institucijskom digitalnom repozitoriju Ekonomskoga fakulteta u Osijeku, repozitoriju Sveučilišta Josipa Jurja Strossmayera u Osijeku te javno dostupnom repozitoriju Nacionalne i sveučilišne knjižnice u Zagrebu (u skladu s odredbama Zakona o znanstvenoj djelatnosti i visokom obrazovanju, NN br. 123/03, 198/03, 105/04, 174/04, 02/07, 46/07, 45/09, 63/11, 94/13, 139/13, 101/14, 60/15).
- 4. izjavljujem da sam autor/autorica predanog rada i da je sadržaj predane elektroničke datoteke u potpunosti istovjetan sa dovršenom tiskanom verzijom rada predanom u svrhu obrane istog.

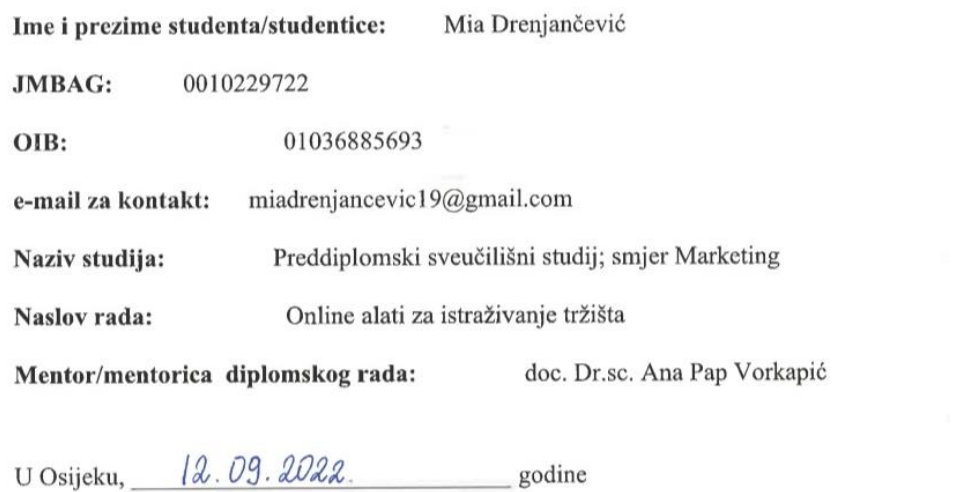

<u>Dronjančević</u> Potpis

#### **Online alati za istraživanje tržišta**

# **SAŽETAK:**

Od 1990-ih godina kada je Internet poprimio oblik masovnog medija i ušao u sve pore našega života koristimo njegove razne mogućnosti da komuniciramo, zabavljamo se, trgujemo i tražimo informacije. Informacije na području tržišnog poslovanja vrlo su korisne poslovnim subjektima upravo zato što pomažu kod uklanjanja raznih problema u poslovanju te smanjuju nesigurnost i neizvjesnost. S istom svrhom kao i tradicionalna, *online* istraživanja tržišta podrazumijevaju istraživanja tržišta koja se provode putem interneta. U *online* istraživanja možemo ubrojiti ispitivanje putem elektroničke pošte, ispitivanja u okviru weba (web-ispitivanje), internetski panel te internetske fokus grupe. *Online* istraživanja i mogućnosti koje pruža internet u odnosu na poštu, telefon ili izravni intervju u najvećoj mjeri se ističu upravo zbog velike brzine i samoodlučivanja ispitanika za sudjelovanje u ispitivanju, ali i samom odgovaranju na pitanja. Upravo je Internet omogućio lakše dobivanje informacija, ali i lakši pronalaze većeg broja ispitanika. S obzirom na to da se u kratkom vremenskom roku može doći do velikog broja ispitanika koje se i samostalno može odabrati te su niski troškovi provođenja sve se više poduzeća okreće ovakvom broju ispitivanja. Mnoštvo je alata za kreiranje *online* obrazaca i anketa te analiziranje njihovih odgovora. Svaki od alata posjeduje različit izgled korisničkog sučelja, proces unošenja pitanja, prikaz rezultata upitnika, a razliku je i po besplatnim verzijama te dodatnim mogućnostima koje se naplaćuju.

**Ključne riječi: istraživanje, Google Forms, LimeSurvey, SurveyMonkey, online.**

#### **Online tools in market research**

### **ABSTRACT:**

Since the 1990s when the Internet took the form of mass media and entered all pores of our lives, we have been using its various opportunities to communicate, have fun, trade and seek information. Information in the field of market business is very useful to business entities precisely because it helps to eliminate various business problems and reduces insecurity and uncertainty. With the same purpose as traditional, online market research involves market research conducted online. Online surveys include e-mail surveys, web-based surveys, an online panel, and an online focus group. Online research and the opportunities provided by the Internet in relation to mail, telephone or direct interview stand out to the greatest extent precisely because of the high speed and selfdetermination of respondents to participate in the survey, but also to answer questions. It was the Internet that made it easier to obtain information, but also easier to find a larger number of respondents. Given that in a short period of time there can be a large number of respondents who can be selected independently and low implementation costs, more and more companies are turning to this number of surveys. There are many tools for creating online forms and surveys and analyzing their responses. Each of the tools has a different look of the user interface, the process of entering questions, displaying the results of the questionnaire, and the difference is also in the free versions and additional options that are charged.

#### **Keywords: research, Google Forms, LimeSurvey, SurveyMonkey, online.**

# SADRŽAJ

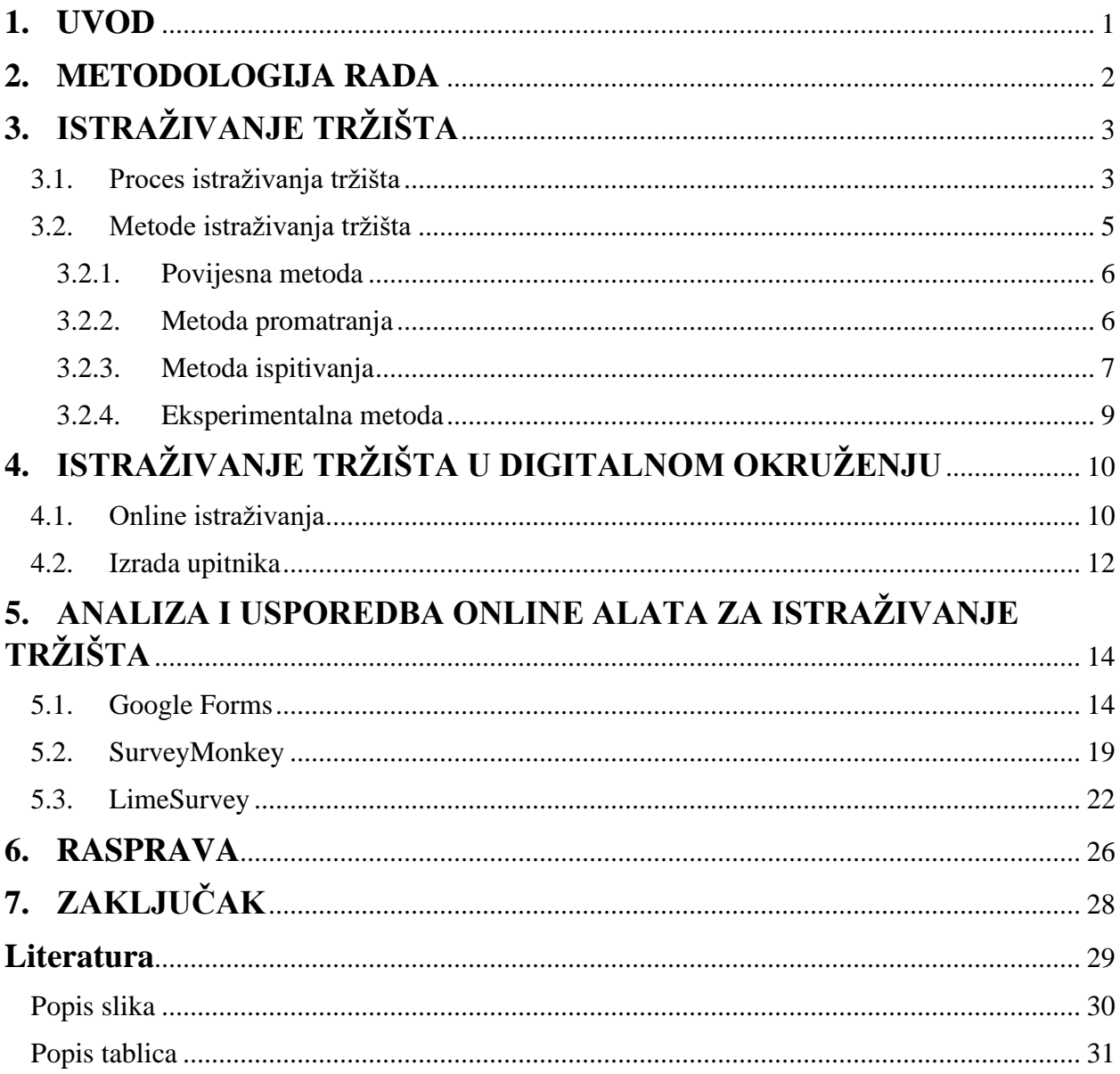

### <span id="page-8-0"></span>**1. UVOD**

Od velikih do malih poduzetnika tržišne informacije mogu dati odgovore kako smanjiti tržišni rizik, odnosno povećati vjerojatnost uspjeha i valjanosti marketinških odluka donesenih na temelju informacija dobivenih istraživanjem tržišta. Internet kao globalno podatkovna mreža nudi pregršt alata, koji pomažu u velikom broju faza procesa istraživanja i nudi nepregledne mogućnosti za nova istraživanja, prikupljanje, analizu i obradu podataka. Cilj ovog rada je upoznati se s teorijskom podlogom istraživanja tržišta te način na koji se ona prilagodila potrebama u današnjem poslovanju. Odabir metode online ispitivanja najčešće ovisi od ciljeva istraživanja, raspoloživog budžeta i vremena za istraživanje, no i sami alati imaju utjecaj. Mnoštvo je alata koji nude usluge izrade anketa, njihova upotreba ponekada je jednostavna, a ponekada zahtjeva veća znanja. U praktičnom dijelu rada, kroz provedenu anketu na tri odabrana alata analizirat će se obilježja, prednosti i nedostaci odabranih alata. U cilju je kroz usporedbu odabranih alata analizirati i usporediti izgled korisničkih sučelja u alatima, lakoću unošenja pitanja i korištenja, prikaz ankete korisniku kao i prikaz rezultata te dodatnih mogućnosti koje odabrani alati nude.

# <span id="page-9-0"></span>**2. METODOLOGIJA RADA**

Rad ne bi bilo moguće istražiti bez korištenja određenih metoda istraživanja. U radu su korištene metoda analize i sinteze, induktivna i deduktivna metoda, metoda klasifikacije, deskripcije i komparacije. Metodom sekundarnog prikupljanja podataka koja se temelji na dostupnim izvorima domaće literature, baza podataka i ostalih internetskih izvora, koji služe za izgradnju sadržajnog dijela rada.

Glavni izvor predstavljaju korištene tiskane i online knjige. U praktičnom dijelu glavni izvor podataka predstavljaju online alati za izradu anketa. Alati koji su se koristili su: Google Forms, SurveyMonkey i LimeSurvey. Za provedeno ispitivanje u praktičnom dijelu korišten je namjerni uzorak koji je izabran od strane autora. Tip uzorka koji je korišten je prigodni.

# <span id="page-10-0"></span>**3. ISTRAŽIVANJE TRŽIŠTA**

Prema Marušić i dr. (2001:7), istraživanje tržišta je standardizirani postupak, zasnovan na načelima znanstvene metode, kojim se prikupljaju, analiziraju i interpretiraju podaci sa svrhom da se dobiju informacije potrebne u odlučivanju i rješavanju problema na području tržišnog poslovanja (marketinga)." Istraživači tržišta su osobe kojima je zadatak prikupiti informacije kako bi se sagledali i uklonili razni problemi. Tvrtke mogu u svojoj organizaciji posjedovati odjel za istraživanje tržišta, no poduzeća češće traže pomoć od specijaliziranih agencija koje pružaju usluge istraživanja tržišta.

### <span id="page-10-1"></span>**3.1. Proces istraživanja tržišta**

Proces istraživanja tržišta sastoji se od niza manjih i većih zadaća koje treba obaviti da bi se došlo do potrebnih informacija. Te zadaće i poslovi se obavljaju određenim redoslijedom. Zbog standardiziranog postupka i uspješnijeg planiranja provedbe, prikladno je svrstati sve aktivnosti i zadaće u nekoliko skupina koje se mogu promatrati kao određeni postupci u provođenju tržišnih istraživanja (Vranešević, 2014:101). Faze procesa koje se ponavljaju u svakom istraživačkom procesu prikazane su na slici 1.

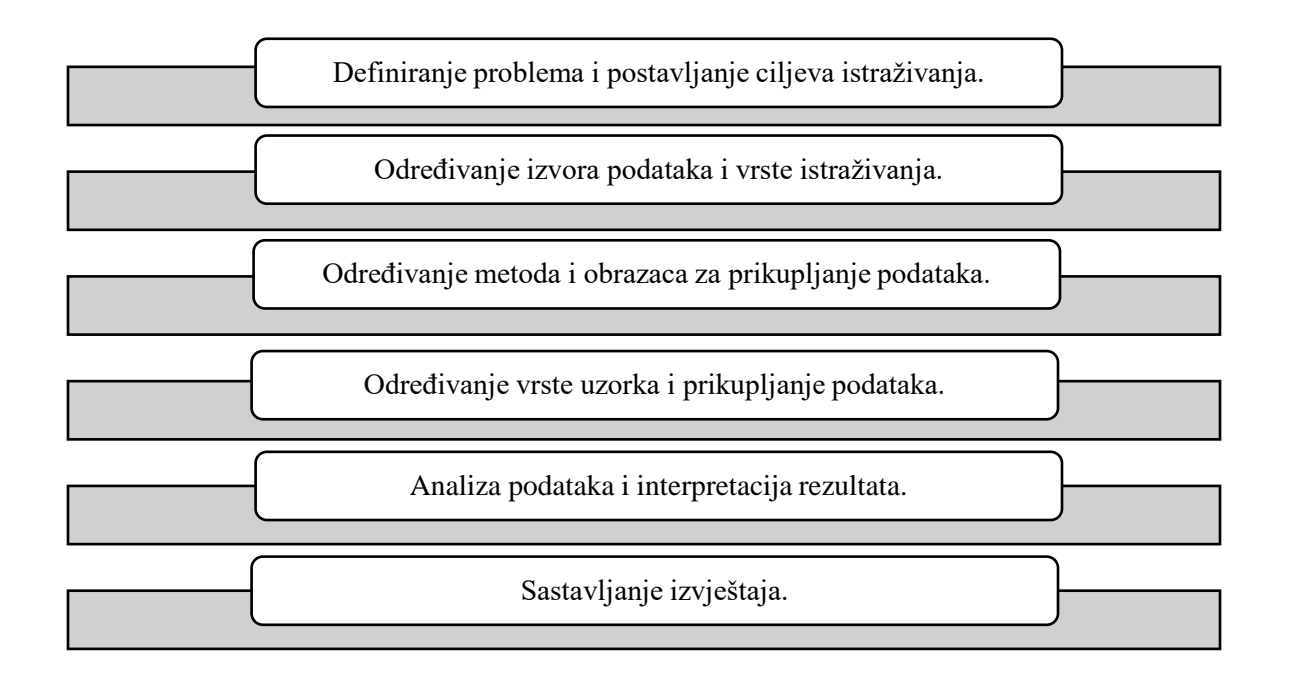

<span id="page-10-2"></span>Slika 1. Faze procesa istraživanja tržišta (Marušić i dr., 2001:73)

Proces istraživanja tržišta može se promatrati kroz dvije cjeline. Prva cjelina sastoji se od pripremnog dijela u koju ubrajamo faze: definiranja problema i postavljanje ciljeva istraživanja, određivanje izvora podataka i vrsta istraživanja, određivanje metoda i obrazaca za prikupljanje podataka te posljednja faza određivanje vrsta uzoraka i prikupljanje podataka. Druga cjelina predstavlja izvedbeni dio u koji ubrajamo fazu analize podataka i interpretaciju podataka te sastavljanje izvještaja.

Svako poduzeće mora prije kretanja u istraživački proces sagledati je li istraživanje potrebno, kakvo je istraživanje potrebno i koje će se informacije prikupiti te vrijedi li njihovo prikupljanje s obzirom na troškove i uloženo vrijeme u sam proces istraživanja. Prva faza u kojoj se definiraju problemi i postavljaju ciljevi istraživanja smatra se najvažnijim korakom u samom procesu istraživanja. Ova faza također predstavlja fazu pripreme ili inicijalnu fazu. Ako je problem koji je jasno definiran te ako su dobro postavljeni ciljevi istraživanja, istraživanje će dati odgovarajuću informaciju.

Kod druge faze određivanja izvora podataka na raspolaganju su podaci iz sekundarnih i podaci iz primarnih izvora. Sekundarni podaci predstavljaju već prije prikupljene informacije koje su analizirane i objavljene kao rezultat prethodnog istraživanja. Primarni podaci su oni do kojih će poduzeće doći samo u nadolazećem istraživanju. Kada se do potrebnih informacija ne može doći sekundarnim podacima, tada poduzeće treba prikupiti primarne podatke za rješavanje konkretnog problema. Grbac i dr. (2007:32) navode kako je prije svega potrebno definirati izvore podataka koji će se u fazi prikupljanja i registriranja podataka aktivirati kako bi se mogle provesti pojedine metode istraživanja tržišta.

Uzorak je skupina članova populacije, odnosno dio koji će biti izložen istraživanju. Kod istraživanja koja se temelje na uzorku kao dijelu populacije potrebno je definirati populaciju, okvir uzrokovanja, način biranja uzorka i njegovu veličinu. Nakon donošenja odluka u pripremnom dijelu organizacija može krenuti s prikupljanjem podataka. Način prikupljanja podataka ovisit će o organizaciji.

Druga cjelina izvedbenog dijela u koju ubrajamo posljednje dvije faze procesa istraživanja tržišta počinje razmatranjem analize podataka i interpretacijom rezultata. S obzirom na veličinu podataka koji se danas analiziraju, ali i dostupnost te primjenu računalnih alata, skoro da je nezamisliv prikaz

rezultata bez pomoći programskih paketa na računalima. Ustaljena je upotreba statističkog modela za obradu podataka SPSS.

Posljednja faza je sastavljanje izvještaja kojim se prezentiraju dobiveni rezultati istraživanja uključujući i preporuke. Kao posljednja faza sastavljanje izvještaja službeno predstavlja kraj istraživačkog procesa, no za marketing to je tek početak koji će dovesti do rješavanja definiranog problema.

## <span id="page-12-0"></span>**3.2. Metode istraživanja tržišta**

Određeni autori ne dijele istraživanje tržišta prema metodama, već istraživanje tržišta promatraju kao jedan proces koji se po njima razlikuje po metodama koje se primjenjuju prilikom prikupljanja podataka. No, bez obzira na mišljenje pojedinih autora može se govoriti i o zasebnim metodama istraživanja tržišta ako uvažimo da se sam proces istraživanja tržišta može razlikovati ako se primjene različite metode prikupljanja podataka.

Prema Grbcu i dr. (2007:33) "U istraživanju tržišta se može govoriti o postojanju sljedeće četiri vrste istraživanja tržišta:

- 1. Povijesna metoda istraživanja tržišta
- 2. Metoda ispitivanja
- 3. Metoda promatranja
- 4. Eksperimentalna metoda,

U Tablici 1. prema tri uvjetujuća čimbenika određen je stupanj uporabljivosti pojedinih metoda i tehnika koje se mogu primijeniti u određenim uvjetima. Ono što se može zaključiti je kako poduzetnici istraživanja prvog stupnja mogu provoditi i samostalno, dok je za istraživanja trećeg stupnja dobro potražiti specijalizirane agencije.

U praksi se istraživanju tržišta pristupa korištenjem multidimenzionalnog istraživanja gdje se istodobno kombiniraju jedne ili više od navedenih metoda. Unutar svake od metoda prikupljanja podataka mogu se izvršiti i daljnje podjele na određene tehnike prikupljanja podataka.

<span id="page-13-2"></span>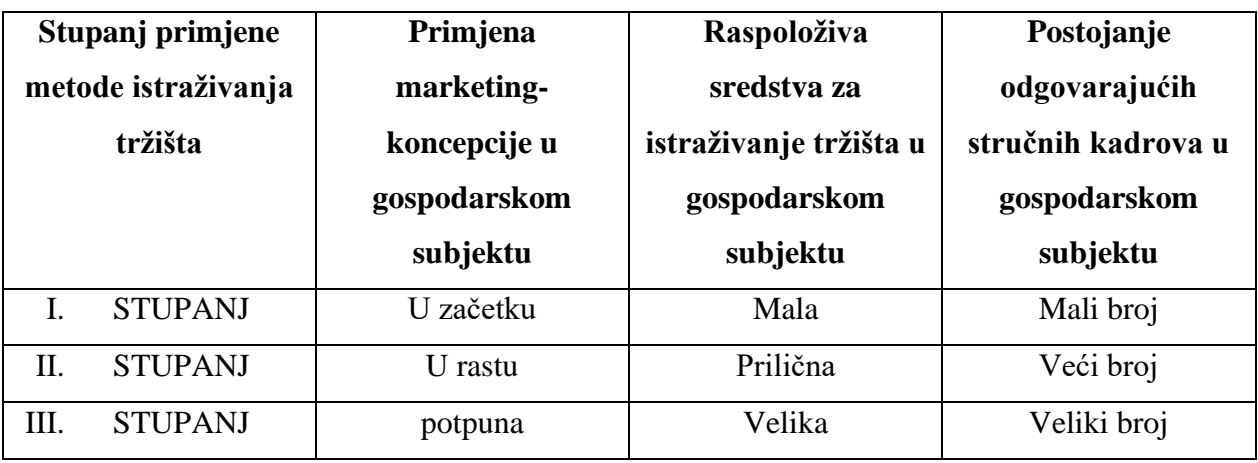

Tablica 1. Stupanj primjene metode istraživanja tržišta (Meler, 2005: 79)

## 3.2.1. Povijesna metoda

<span id="page-13-0"></span>Povijesna metoda naziva se još i izravna metoda prikupljanja podataka budući da je utemeljena na podatcima do koji se došlo nekim drugim metodama. Povijesna metoda češće je vezana uz makro podatke nego uz mikro. Najčešće se u primjeni ove metode interpretiraju statističko-matematički podaci koji se prikupljaju iz različitih izvora.

Neki od izvora mogu biti podaci gospodarskog subjekta (računovodstva, prodaje ili istraživanja tržišta) ili službeni podaci iza koji je autoritet države, županije ili grada, ali i međunarodnih institucija. Također jedan od izvora mogu biti i poluslužbeni podaci koji se odnose na publikacije raznih instituta, sredstava javnog informiranja i raznih stručnih i poslovnih udruženja i udruga, ali neslužbeni podaci koje pri korištenju treba uzeti s oprezom.

Prednost povijesne metode je njezina točnost (ako su i sekundarni podaci točni i precizni), jednostavnost i brzina dobivanja podataka, a nedostatak što se koristi s podacima iz prošlosti.

## 3.2.2. Metoda promatranja

<span id="page-13-1"></span>Metoda promatranja i metoda ispitivanja pripadaju skupini eksperimentalnih metoda i potrebno ih je provoditi na terenu. "Metodom promatranja se najčešće istražuje učestalost određenih pojava i to obično na jednom od tri mjesta: na ulici, u trgovini ili u kućanstvima" (Meler, 2005:127).

Metodom promatranja mogu se uvidjeti pojave vezane za sadašnjost ili događaj iz prošlosti koji je ostavio posljedice na sadašnjost. List za promatranje predstavlja instrument koji se koristi prilikom prikupljanja podataka u metodi promatranja. Vrlo često se metoda promatranja i metoda ispitivanja kombiniraju te se tako obogaćuju rezultati istraživanja.

Marušić i dr. (2001:180) navode kako se postupak promatranja može razvrstati prema sljedećim kriterijima:

- Promatranje u prirodnoj i umjetno stvorenoj situaciji,
- Primjetno i neprimjetno promatranje,
- Strukturirano i nestrukturirano promatranje,
- Izravno i neizravno promatranje,
- Osobno promatranje i promatranje pomoću tehničkih/elektroničkih uređaja.

Vrijeme u koje će se postupak provoditi mora biti dobro isplanirano kako bi se ustvrdilo kontrolno razdoblje koje će najbolje zadovoljiti potrebe ispitivanja uz što niže troškove ispitivanja. Promatrač odnosno osoba koja izravno provodi ovu metodu mora biti stručno osposobljena za posao promatranja.

### 3.2.3. Metoda ispitivanja

<span id="page-14-0"></span>Metoda ispitivanja najraširenija je metoda prikupljanja primarnih podataka. Provodi se u obliku postavljanja pitanja u pismenom ili usmenom obliku ispitanicima i prikupljanjem njihovih odgovora.

S obzirom na način ispitivanja metodu ispitivanja možemo podijeliti na:

- preliminarno ispitivanje,
- obaviještenost mijenja,
- sondaža
	- o poštom,
	- o računalom,
	- o osobnim ispitivanjem
	- o telefonom,
	- o skupnim ispitivanjem
- psihološka ispitivanja.

Metoda ispitivanja provodi se tako da ispitivači postavljaju pitanja ispitanicima te bilježe njihove odgovore. Pitanja su većinom tko, gdje, kada, kako i zašto, te je riječ o kvalitativnim istraživanjima. Upravo s tim naglaskom ova se metoda upotrebljava više nego druge.

Slika 2 prikazuje sudionike u metodi ispitivanja te smjerove kojima se informaciju odnosno ispitivanje tržišta kreće. Subjekt ispitivanja predstavljaju ispitivači zajedno s instruktorom. Nositelj ispitivanja predstavlja gospodarski subjekt, a objekt ispitivanja predstavljaju ispitanici. Objekt ispitivanja mogu biti: potrošači, distributeri i drugi objekti (eksperti, instituti i drugi).

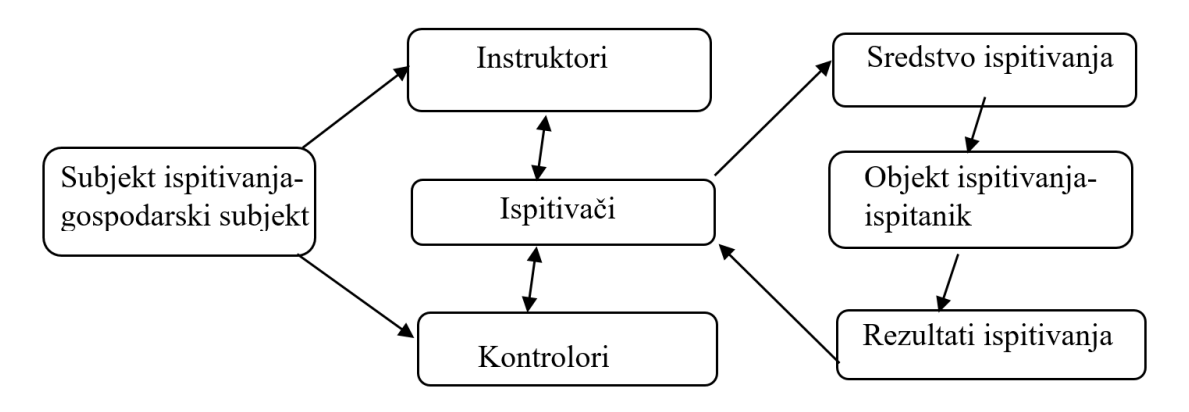

Slika 2. Sudionici u metodi ispitivanja (Grbac, 2007:37)

<span id="page-15-0"></span>Prema Meleru (2005:88) sadržaj ispitivanja se može odnositi na:

- činjenice,
- namjere,
- mišljenja,
- motive i pobude,
- ponašanje
- stavove i preferencije
- poznavanje
- informiranost.

S obzirom na to da je pri ispitivanju prisutan ljudski čimbenik dolazi do određenih pogrešaka. Postoje dvije vrste pogrešaka, a to su: sustavna pogreška i pretpostavljena pogreška. Svakako je potrebno smanjiti greške i što bolje utjecati na njih kako bi ih uklonili.

#### 3.2.4. Eksperimentalna metoda

<span id="page-16-0"></span>Posljednja, eksperimentalna metoda istraživanja tržišta prilikom istraživanja koristi eksperiment kako bi dokazala ili odbacila unaprijed postavljene hipoteze. Eksperiment se može provoditi na terenu ili u laboratoriju, a predstavlja postupak kojim se namjerno izaziva neka pojava u kontroliranim uvjetima kako bi se ona opažala i/ili mjerila.

Proces eksperimentiranja prikazan je na slici 3. Na objekt eksperimenta djeluje se nezavisnom varijablom odnosno eksperimentalnom što u konačnici vodi do promjene u zavisnoj varijabli. Osim eksperimentalne varijable na promjene mogu još utjecati i intervenirajući činitelji koji se dijele na nekontrolirane i kontrolirane.

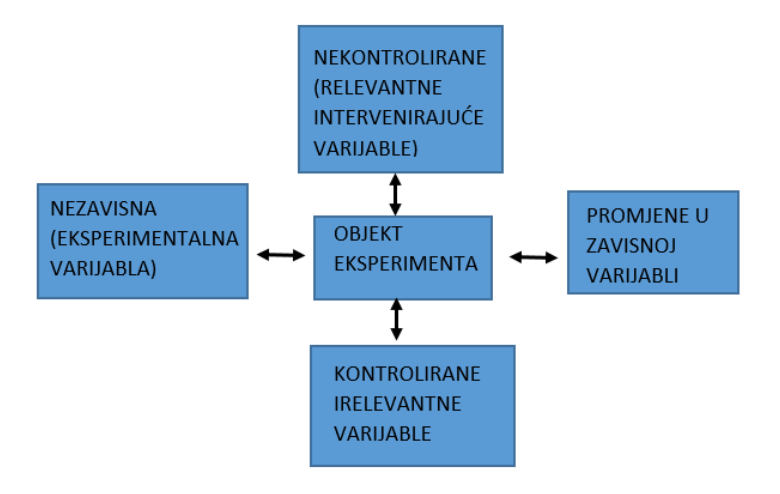

Slika 3. Prikaz procesa eksperimentiranja (Meler, 2005:149)

<span id="page-16-1"></span>Meler (2005:148) navodi kako se ova metoda može koristiti zbog svojih kvaliteta i pogodnosti, i to osobito u situacijama gdje uspješno zamjenjuje ostale metode (posebno metodu ispitivanja) ili u svrhu kombinacije s empirijskim metodama u svrhu njihove usporedbe ili kontrole.

# <span id="page-17-0"></span>**4. ISTRAŽIVANJE TRŽIŠTA U DIGITALNOM OKRUŽENJU**

Ako promatramo svakim danom sve veći rastući broj internet korisnika i načina na koji zadovoljavaju svoje potrebe na internetu može se zaključiti kako je internet postao aktualni tržišni trend. Prema mišljenju Vraneševića i dr. (2021:170), "Danas se podrazumijeva korištenje računalnih statističkih programa za obradu podataka. Obradom i analizom prikupljenih podataka dolazi se do razumljive informacije koja će poslužiti za poslovno upravljanje tijekom odlučivanja.". Korisnici danas posjeduju više od jednog uređaja (mobitel, stolno računalo, tableti i sl.) kao što koriste više od jednog internet alata (Gmail, društvene mreže, web stranice i sl.). Shodno tome, prirodno je opredjeljenje ispitivača i poslovnih subjekata da istraživanja zasnivaju pomoću primjene digitalnih alata.

Za razliku od *offline* tehnika primarnih istraživanja, prema mišljenju Ružića i suradnika (Ružić i dr., 2014:272) "*online* istraživanja nude rezultate u realnom vremenu". To znači da su prikupljeni podaci na raspolaganju od trenutka prikupljanja, što uvelike ubrzava proces donošenja odluka.

#### <span id="page-17-1"></span>**4.1. Online istraživanja**

S istom svrhom kao i tradicionalna, *online* istraživanja tržišta podrazumijevaju istraživanja tržišta koja se provode putem interneta. Uz svojevrsne prednosti i nedostatke postaju ravnopravna pri prikupljanju podataka na tržištu. U *online* istraživanja možemo ubrojiti ispitivanje putem elektroničke pošte, ispitivanja u okviru weba (web-ispitivanje), internetski panel te internetske fokus grupe. S obzirom na to da se u kratkom vremenskom roku može doći do velikog broja ispitanika koje se i samostalno može odabrati te su niski troškovi provođenja sve se više poduzeća okreće ovakvom broju ispitivanja.

Ružić i dr. (2014:272) navode kako "samim time što se upitnici izrađuju putem interneta i raznih aplikacija za izradu tih upitnika, omogućava se lakše modificiranje upitnika bez da se povećavaju troškovi. Izrada *online* anketa, tj. provođenje *online* istraživanja nudi širi spektar potencijalnih ispitanika jer iz svakog kraja svijeta u kojima je dostupan Internet, korisnik može pristupiti istraživanju" što svakako omogućuje globalnu povezanost između proizvođača i potrošača u poslovnom svijetu te lakše prilagodbe potrošačima.

Izvori potencijalnih ispitanika mogu biti posjetitelji web-sjedišta, mogu dolaziti iz baze potencijalnih ispitanika (kupci, potrošači, korisnici, zaposlenici, baza adresa e-pošte) ili internetski panel. Nakon određivanja načina biranja uzorka važno je odrediti i veličinu uzorka. Veličina uzorka ovisit će o samom cilju istraživanja i željenim rezultatima. Ako se posjetitelji preciziraju po određenim kriterijima dovesti će do reprezentativnijeg uzorka koji će zadovoljiti potrebe istraživanja nego oni koji su samo zainteresirani za popunjavanje ankete, a svojim karakteristikama ne odgovaraju željenim karakteristikama ispitivača, ne koriste ili ne poznaju proizvode ili tvrtku, no svejedno mogu sudjelovati.

U tablici 2. prikazane su usporedbe provedenih anketa putem različitih medija. *Online* istraživanja i mogućnosti koje pruža internet u odnosu na poštu, telefon ili izravni intervju u najvećoj mjeri se ističu upravo zbog velike brzine i samoodlučivanja ispitanika za sudjelovanje u ispitivanju, ali i samom odgovaranju na pitanja. Kako se kod telefonskih i osobni ispitivanja od ispitanika čeka odgovor često će ispitanik biti pristraniji ispitivaču i uljepšati svoj odgovor kako bi se predstavio u najboljem svjetlu.

|               | <b>POŠTA</b>  | <b>TELEFON</b> | <b>IZRAVNI</b>  | <b>ONLINE</b> |  |
|---------------|---------------|----------------|-----------------|---------------|--|
|               |               |                | <b>INTERVJU</b> |               |  |
| Troškovi      | Niski         | Srednji        | Visoki          | Niski         |  |
| <b>Brzina</b> | Spora         | Trenutačna     | Spora           | Velika        |  |
| Stopa odaziva | <b>Niska</b>  | Srednja        | Visoka          | Samo-odabir   |  |
| Geografska    | Izvrsna       | Dobra          | Teško ostvariva | Izvrsna       |  |
| fleksibilnost |               |                |                 |               |  |
| Utjecaj       | Nije prisutan | Srednji        | Naglašen        | Nije prisutan |  |
| ispitivača    |               |                |                 |               |  |
| Nadgledanje   | Nije prisutan | Lako           | Teško           | Nije prisutan |  |
| ispitivača    |               |                |                 |               |  |
| Kvaliteta     | Ograničena    | Ograničena     | Odlična         | Odlična       |  |
| odgovora      |               |                |                 |               |  |

<span id="page-18-0"></span>Tablica 2. Usporedba prednosti anketa provedenih putem pošte, telefona, izravnog intervjua i online (Schiffman i dr., 2000:21)

#### <span id="page-19-0"></span>**4.2. Izrada upitnika**

Kod kreiranja *online* upitnika u velikom mjeri dolazi do problema zbog sadržajno opsežnog broja pitanja u upitniku koji oduzimaju previše vremena. Stoga, prilikom kreiranja anketa važno je voditi brigu o vremenu. Isto tako, ispitaniku je potrebno dati dovoljno vremena da odgovori na postavljena pitanja. Pitanja uvijek trebaju imati redoslijed kako bi upitnik imao svoj tijek i ne bi zbunjivali ispitanika. Jednostavnost pitanja osigurava i razumijevanje ispitanika o postavljenom pitanju te njegovo davanje odgovora.

Prva pitanja trebaju biti laka i ne dugačka kako se ne bi demotiviralo ispitanika. Na kraju upitnika postavljaju se pitanja koja su više osobna, ali je dobro takva pitanja ostaviti i kao neobavezna. Pitanja koja sugeriraju odgovor ili sadrže više pitanja u jednom treba izbjegavati.

Vizualna jednostavnost i zanimljivost postavljenih pitanja kroz kombinaciju različitih formi koje pružaju alati omogućit će korisniku zanimljivije popunjavanje. Ružić i dr. (2014:261) navode kako "pitanja u svakoj anketi moraju biti izrađena tako da zadovoljavaju tri osnovna kriterija. Prvo, pitanje treba biti sastavljeno tako ga svaki potencijalni ispitanik shvaća na isti ili gotovo isti način. Drugo, ispitanik mora biti sposoban odgovoriti na postavljeno pitanje i treće, ispitanik mora biti voljan odgovoriti na postavljena pitanja".

Kako bi se izbjegao rizik od loše kreiranih upitnika te kako bi se ustvrdilo jesu li pitanja postavljena dobro ili su potrebne promjene, postoji osam pitanja koja služe i za testiranje navedenoga. Ružić i  $dr.$  (2014:262) navode da su "Pitanja kako slijede:

- 1. Zahtijeva li postavljeno pitanje odgovor?
- 2. U kojoj mjeri ispitanik ima unaprijed pripremljen odgovor na postavljeno pitanje?
- 3. Može li se ispitanik prisjetiti prethodnih ponašanja?
- 4. Koliko je ispitanik voljan otkriti informaciju koja se od njega traži?
- 5. Koliko je ispitanik motiviran da odgovori na pitanje?
- 6. Može li na ispitanikovu percepciju pitanja i odgovora utjecati nešto osim riječi?
- 7. Hoće li se koristiti više od jedne tehnike prikupljanja podataka?
- 8. Je li mijenjanje pitanja prihvatljivo naručitelju istraživanja?"

Ako se osoba koja izrađuje upitnik bude držala pitanja koja će pomoći pri izradi upitnika, osigurat će si dobro kreiran upitnik kojim će potaknuti potencijalne ispitanike da sudjeluju u istraživanju. Pri završetku izrade ankete važno je odrediti način na koji će anketa biti proslijeđena potencijalnim ispitanicima. Pozivnice za sudjelovanje u anketi mogu biti proslijeđene putem elektroničke pošte ili kao iskočni prozor, a način poziva ovisi o osobi koja kreira anketu i potrebama istraživača.

# <span id="page-21-0"></span>**5. ANALIZA I USPOREDBA ONLINE ALATA ZA ISTRAŽIVANJE TRŽIŠTA**

Za potrebe ovog rada u ovom poglavlju obradit će se usporedba *online* alata za istraživanje tržišta. Neki od najpoznatijih programa koji su odabrani za usporedbu su Google forms, SurveyMonkey i LimeSurvey. Odabrani alati vrlo su popularni internet alati koji se koriste za izradu anketa kako pri osobnoj tako i pri poslovnoj upotrebi, pri korištenju ne stvaraju nikakve troškove, ali imaju opcije korištenja s pretplatama koje nude dodatne mogućnosti.

S obzirom na razliku u osnovnim i plaćenim paketima, kreiranju pitanja i analize prikupljenih podataka izradit će se anketa na sva tri odabran alata kako bi se lakše obradila usporedba među alatima, opisao sam proces kreiranja upitnika i prikaza rezultata.

## <span id="page-21-1"></span>**5.1. Google Forms**

Anketa koja je za potrebe istraživanja izrađena i provedena pomoću alata Google Forms dostupna je na sljedećem linku: [https://forms.gle/Cu731SotEN4zEqhJ8.](https://forms.gle/Cu731SotEN4zEqhJ8)

Google Forms besplatni je alat za kreiranje online obrazaca i anketa te analiziranje njihovih odgovora. Za kreiranje anketa putem Google obrasca potrebna je prijava preko Google računa. Alat omogućuje kreiranje neograničene količine formi, ali i samih pitanja unutar forme, odnosno dok se ne popuni doseg osobnog Google Drive-a.

Na početnoj stranici web-mjesta istaknuta je prijava za kreiranje obrazaca za posao kako bi se olakšao pristup poslovnim korisnicima i povećalo povezivanje s njima. Izgled korisničkog sučelja vrlo je jednostavan, bijele je boje, a zaštitna boja loga i alata je ljubičasta.

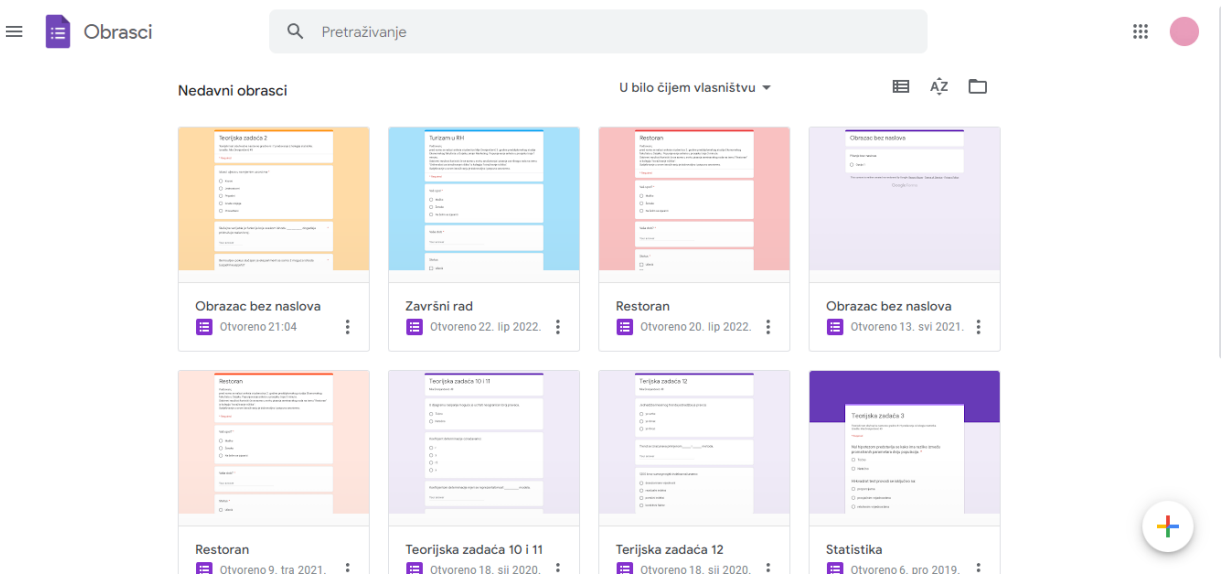

<span id="page-22-0"></span>Slika 4. Izgled korisničkog sučelja Google Forms alata (Google forms/about, 2022)

U korisničkom sučelju istaknuti su prethodno izrađeni obrasci. Obrasci su dostupni u rešetkastom obliku ili u obliku popisa. S obzirom na to da je obrascima omogućeno davanje naslova, omogućena je i njihova pretraga koja je smještena odmah iznad njih. U donjem lijevom kutu nalazi se ikona sa znakom plus koja omogućuje izradu novog obrasca. U gornjem desnom kutu odmah pored ikone Google računa nalazi se ikona pomoću koje je omogućen odlazak na ostale Googleove aplikacije što ističe njihovu angažiranost u povezivanju aplikacija i alata kako bi se korisnicima olakšala upotreba, a osiguralo povezivanje Google alata.

Kod kreiranja pitanja alat Google forms nudi različite varijante odgovora na pitanja, a to su:

- o tekstualni,
- o odlomak teksta,
- o više izbora,
- o potvrdni okvir,
- o padajući izbornik,
- o ljestvica,
- o mreža,
- o datum i vrijeme.

Unutar forme moguće je dodati zaglavlje, video ili sliku. Kod kreiranih pitanja vrlo je jednostavno odrediti redoslijed pitanja nasumičnim povlačenjem i ispuštanjem. Svako pojedinačno pitanje moguće je označiti kao obavezno. Pitanja označena zvjezdicom predstavljaju pitanja na koja je obavezno dati svoj odgovor, ako ona ostanu neodgovorena neće se moći završiti anketa. U slučaju da pokraj pitanja ne postoji zvjezdica to znači da su ona proizvoljnog karaktera te se odgovor na ista može, a i ne mora ponuditi.

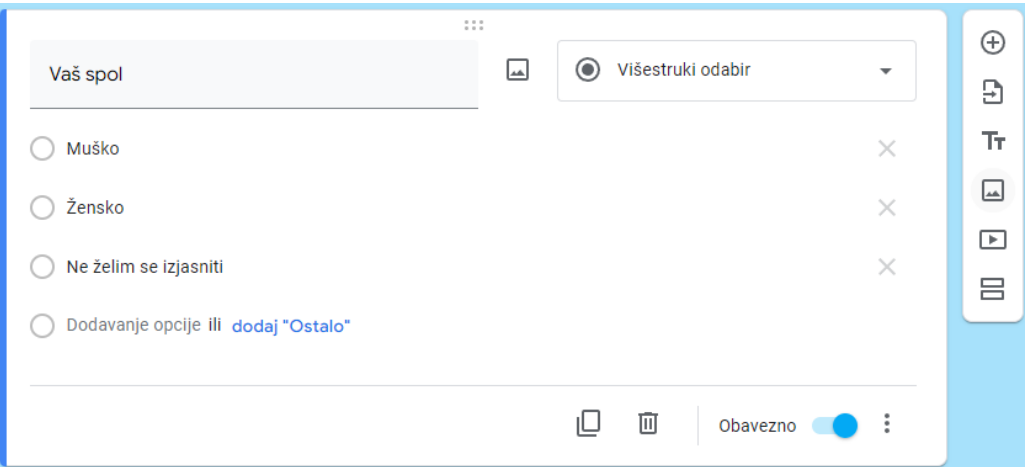

Slika 5. Prikaz izrade pitanja pomoću Google Formsa (Google forms/about, 2022)

<span id="page-23-0"></span>Kod pitanja s višestrukim odgovorima moguće je izabrati jedan točan odgovor, više točnih odgovora ili dodati opciju "drugo" gdje ispitanik može ponuditi odgovor koji nije ponuđen od strane ispitivača. Pitanja koja su kreiranja pomoću rešetkastog potvrdnog okvira mogu biti ograničena na samo jedan odgovor, ali mogu nuditi i višestruke odgovore. Umetnuti odjeljak najčešće se koristi za komentare na prethodna pitanja i vlastiti odgovor ispitanika, ali sva pitanja otvorenog tipa.

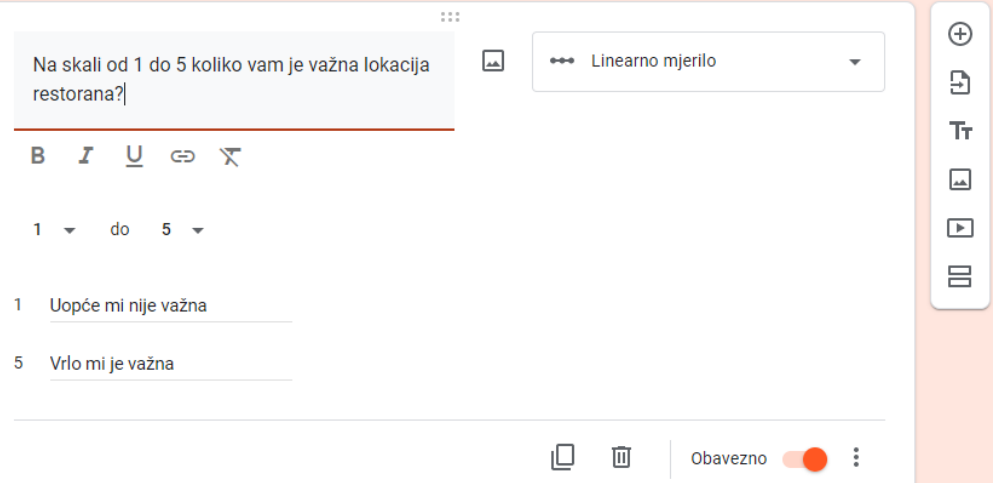

<span id="page-23-1"></span>Slika 6. Primjer pitanja kreiranog u obliku linearnog mjerila (Google forms/about, 2022)

Promjene kreirane u obrascu automatski se spremaju te ih je moguće uređivati kako na velikim tako i na malim ekranima. Prilikom usklađivanja vizualnog identiteta obrasca moguće je odabrati već napravljen predložak iz galerije predložaka za obrasce. Osim vlastitog pristupa omogućen je pristup i suradnicima kako bi zajednički razvijali obrasce i analizirali rezultate.

Nakon kreiranja obrasca njegovo dijeljenje omogućeno je putem e-pošte, veze ili web-mjesta. Kod odabira slanja putem e-pošte moguće je ostaviti tekstualnu poruku ispitaniku, uključiti obrazac u e-poruku, ali i označiti prikupljanje e-adresa kako bi olakšali slanje istim ispitanicima buduće kreiranih anketa. Obrazac je također moguće podijeliti i putem Facebooka ili Twittera.

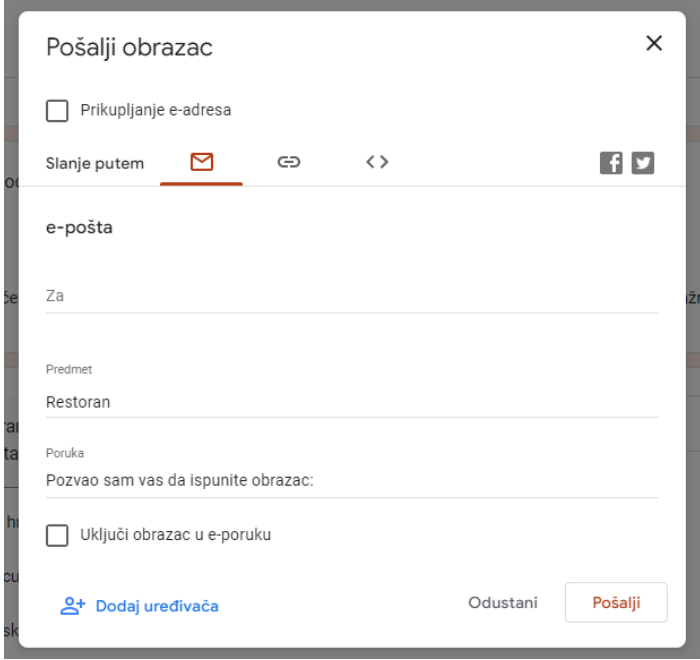

<span id="page-24-0"></span>Slika 7. Izgled mogućnosti slanja obrazaca putem Google forms-a (Google forms/about, 2022) Analizu odgovora unutar Google forms alata moguće je pratiti u stvarnom vremenu. Odgovori na pitanja mogu biti dihotomni, multihotomni i odgovori koji zahtijevaju vlastito ispunjavanje. Dihotomna pitanja nude dva odgovora najčešće "da" i "ne", dok multihotomna pitanja imaju više ponuđenih odgovora, a kod otvorenih pitanja moguće dobiti duže odgovore ispitanika. Rezultati upitnika mogu biti prikazani stupičastim grafikonima (Column chart) ili kao na slici 5. tortnim grafikonima (Pie chart), ali se također mogu preuzeti i u obliku Excel datoteke (slika 6.).

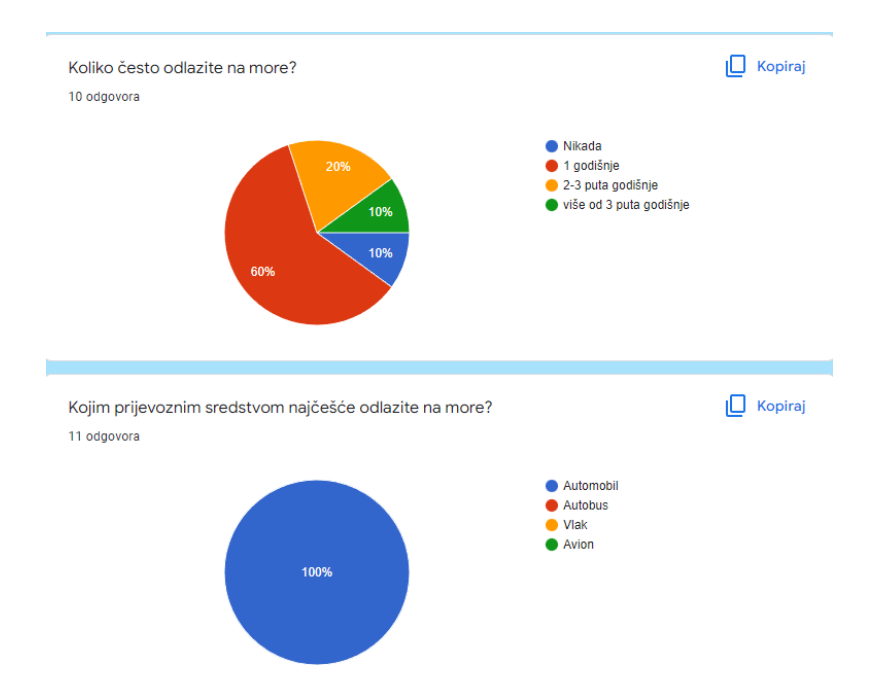

<span id="page-25-0"></span>Slika 8. Rezultati istraživanja pomoću Google Forms-a prikazani grafikonom (Google forms/about, 2022)

Analiza odgovora s automatskim sažecima u obliku grafikona vrlo je primjetna. Odgovore je moguće pregledati sveukupno, po svakom pitanju ili pojedinačno po anketiranoj osobi. Osim grafičkih prikaza podatke je moguće otvoriti i neobrađene u obliku Excel tablice radi dublje analize.

| E.                             |                                           |          |                    |                         |                                                                                                    |   |                               | $\widehat{\phantom{a}}$ |
|--------------------------------|-------------------------------------------|----------|--------------------|-------------------------|----------------------------------------------------------------------------------------------------|---|-------------------------------|-------------------------|
| fx<br>$\overline{\phantom{a}}$ | Vremenska oznaka                          |          |                    |                         |                                                                                                    |   |                               |                         |
|                                | B                                         | Ċ        | D                  | E.                      | F                                                                                                    | G | H                             |                         |
| Vremenska oznaka               | Vaš spol                                  | Vaša dob | <b>Status</b>      |                         | Koliko često odlazite na r Kojim prijevoznim sredsti Kako ocjenjujete kvalitetu Koja Vam je najvažnija o Kako o |   |                               |                         |
| 22.6.2022. 12:58:51 Žensko     |                                           |          | 21 Student         | 1 godišnje              | Automobil                                                                                                    |   | 3 Cijena, Kvaliteta, Lokacija |                         |
| 23.6.2022 11:45:03 Muško       |                                           |          | 49 Umirovljenik    | 1 godišnje              | Automobil                                                                                                    |   | 4 Cijena, Kvaliteta, Veličina |                         |
|                                | 23.6.2022. 12:29:16 Ne želim se izjasniti |          | 18 Učenik          | 2-3 puta godišnje       | Automobil                                                                                                    |   | 4 Cijena, Kvaliteta, Lokacija |                         |
| 23.6.2022. 12:38:22 Žensko     |                                           |          | 50 Zaposlen        | 1 godišnje              | Automobil                                                                                                    |   | 5 Cijena, Lokacija            |                         |
| 23.6.2022. 13:42:12 Žensko     |                                           |          | 21 Student         | 2-3 puta godišnje       | Automobil                                                                                                    |   | 4 Cijena, Lokacija            |                         |
| 23.6.2022. 14:03:09 Žensko     |                                           |          | 18 Učenik, Student | 1 godišnje              | Automobil                                                                                                    |   | 5 Lokacija                    |                         |
| 23.6.2022. 15:25:19 Žensko     |                                           |          | 23 Student         | više od 3 puta godišnje | Automobil                                                                                                    |   | 4 Cijena                      |                         |
| 23.6.2022 15:31:12 Žensko      |                                           |          | 17 Učenik          | 1 godišnje              | Automobil                                                                                                    |   | 5 Cijena, Lokacija            |                         |
| 23.6.2022. 19:52:23 Žensko     |                                           |          | 21 Zaposlen        | Nikada                  | Automobil                                                                                                    |   | 4 Cijena, Kvaliteta, Lokacija |                         |
| 23.6.2022. 21:02:22 Muško      |                                           |          | 32 Zaposlen        |                         | Automobil                                                                                                    |   | 5 Kvaliteta, Lokacija, Doda   |                         |
| 23.6.2022. 21:08:47 Muško      |                                           |          | 21 Student         | 1 godišnje              | Automobil                                                                                                    |   | 4 Cijena, Kvaliteta           |                         |
|                                |                                           |          |                    |                         |                                                                                                    |   |                               |                         |
|                                |                                           |          |                    |                         |                                                                                                    |   |                               |                         |
|                                |                                           |          |                    |                         |                                                                                                    |   |                               |                         |
|                                |                                           |          |                    |                         |                                                                                                    |   |                               |                         |
|                                |                                           |          |                    |                         |                                                                                                    |   |                               |                         |
|                                |                                           |          |                    |                         |                                                                                                    |   |                               |                         |
|                                |                                           |          |                    |                         |                                                                                                    |   |                               |                         |

Slika 9. Prikaz rezultata pomoću Excel tablice (Google forms/about, 2022)

<span id="page-25-1"></span>Među dodatnim postavkama obrazac se može pretvoriti u kviz, zatražiti e-adresa, dopustiti uređivanje odgovora nakon slanja ili ograničiti na 1 odgovor po osobi. Osim besplatne verzije za

osobnu upotrebu, dostupna je i Business standard verzija za \$12 USD po korisniku mjesečno. Business standard verzija za razliku od osobne verzije uključuje 2TB (po korisniku) sigurne pohrane na disku, omogućuje Meet videokonferencije i glasovne konferencije za 150 sudionika, online korisničku podršku koja je dostupna u svakom trenutku i forumi zajednice, ali i sve ostale značajke kao i osobna verzija.

## <span id="page-26-0"></span>**5.2. SurveyMonkey**

Anketa koja je za potrebe istraživanja izrađena i provedena pomoću alata SurveyMonkey dostupna je na sljedećem linku: <https://www.surveymonkey.com/r/2X7YMRB> .

SurveyMonkey jedan je od najpopularnijih programa za izradu online anketa. Njegov jednostavan dizajn i još jednostavniji izgled sučelja izvrsni su za izradu kratkih i jednostavnih anketa namijenjenih manjem broju skupine ljudi.

Kod kreiranja korisničkog računa nužno je upisivanje korisničkog imena, lozinke, e-mail adrese te imena i prezimena. Platforma nudi čak 40 predložaka anketa koji olakšavaju izradu. Alat SurveyMonkey dostupan je i kao aplikacija na 15 različitih jezika.

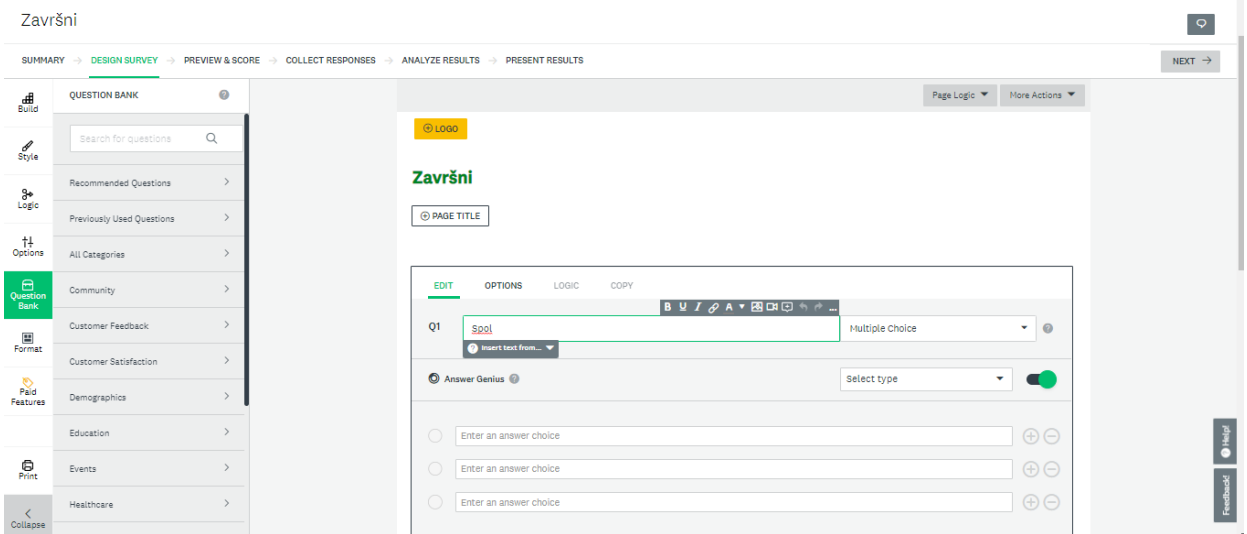

<span id="page-26-1"></span>Slika 10. Izgled korisničkog sučelja kod kreiranja upitnika SurveyMonkey alata (SurveyMonkey, 2022)

Kod kreiranja pitanja moguće su različite varijante odgovora, a to su: višestruki odgovor, padajući izbornih, potvrdni okvir, matrična ljestvica, ocjena zvjezdicama, rangiranje, prijenos datoteka, klizni odgovor, jedan tekstni okvir, više tekstnih okvira, okvir dugačkog odgovora, ostavljanje kontakt informacija, rešetkasti potvrdni okvir, datum i vrijeme. Neke opcije odgovora nisu dostupne za besplatnu verziju što je mana ovog alata. SurveyMonkey nudi opciju postavljanja naslova za svako pitanje kao i opis pitanja, ali i fotografije s kojima pitanja te izgled cijelog upitnika mogu biti više vizualizirani.

SurveyMonkey prilikom probne verzije ankete i njenog ispunjavanja mjeri prosječno vrijeme koje će biti potrebno za ispunjavanje ankete, ali i ostale mogućnosti koje služe ispitivaču kao statistički podaci o upitniku i uspješnosti njegovog provođenja.

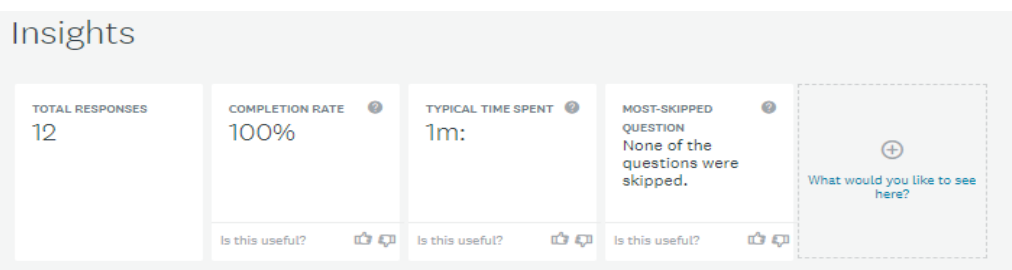

Slika 11. Uvid u statističke podatke o upitniku (SurveyMonkey, 2022)

<span id="page-27-0"></span>Ankete se nakon izrade mogu podijeliti putem poveznice na stranicu, u potpunosti preuzeti te slati putem elektroničke pošte, a postoji i značajka ugradnje web stranice koja pomaže da se upitnici postave na vlastitu platformu ili kao iskočni (pop-up) prozor. SurveyMonkey nudi dodatne mogućnosti načina ispunjavanja ankete, a to su putem Facebook Messengera ili se može ispunjavati offline putem SurveyMonkey Anywhere aplikacije. SurveyMonkey također nudi opciju oglašavanja s ciljem prikupljanja većeg broja odgovora. Ispunjavanjem ankete rezultati se istovremeno ažuriraju kao i kod većine alata te se istovremeno mogu analizirati.

Rezultate ankete također je moguće podijeliti putem linka na adresu elektroničke pošte, WhatsAppa, Facebooka-a ili Twitter-a. Ako rezultate promatramo na računalu oni su prikazani pomoću linijskih grafikona, dok su na mobilnom uređaju prikazani tortnim grafikonima. Osim navedene dvije vrste rezultati mogu biti prikazani i trakastim grafikonima, a sve dodatne vrste kao na primjer linijski dostupni su u verziji koja se naplaćuje. Putem SurveyMonkey alata odgovori na pitanja mogu se više vizualizirati.

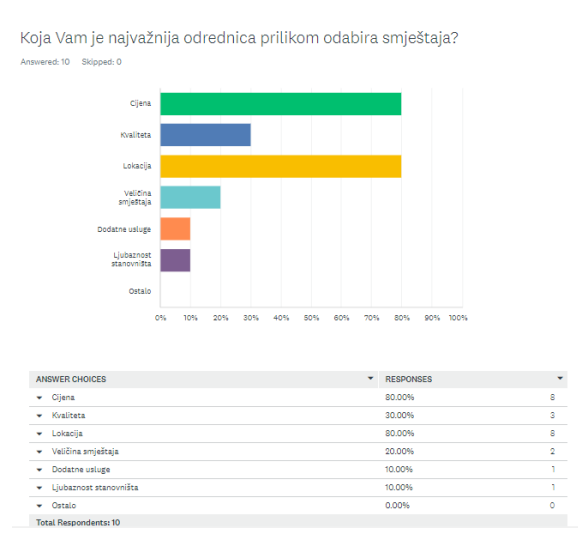

<span id="page-28-0"></span>Slika 12. Prikaz rezultata upitnika SurveyMonkey na računalu (SurveyMonkey, 2022)

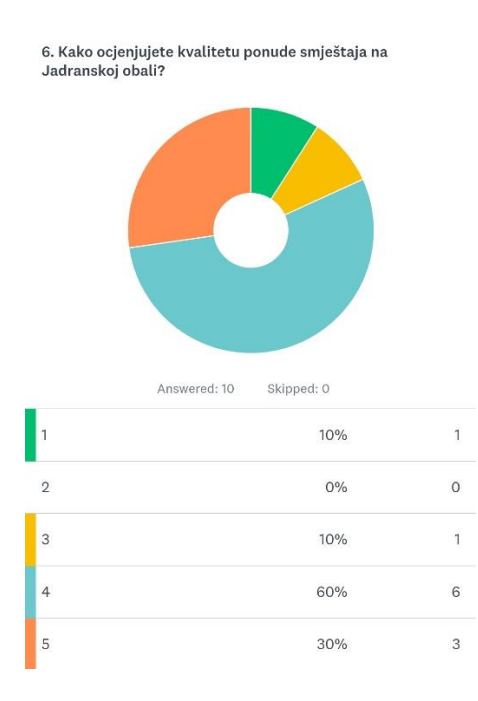

<span id="page-28-1"></span>Slika 13. Prikaz rezultata upitnika SurveyMonkey na mobilnom uređaju (SurveyMonkey, 2022) Besplatna opcija ima neograničen broj anketa, no maksimalan broj pitanja i odgovora po anketi je deset što automatski ograničava korisnika. Također, u besplatnoj verziji kod uređivanja pitanja dostupni su samo osnovni oblici odgovora na pitanja kao: jedan izbor, višestruki izbori i pitanja kratkog odgovora što sužava mogućnosti ankete, stvaranja sinergije i zanimljivosti među postavljenim pitanjima.

Značajno su napredne opcije za suranju i timski rad kod kreiranja upitnika na SurveyMonkey platformi. Kreiranje timova omogućuje da svi članovi tima mogu aktivno i simultano sudjelovati u izradi i provedbi ankete, svim članovima tima ili samo dijelu članova omogućuje da uređuju ili ostavljaju komentare na anketu.

Iako u usporedbi s Google Forms alatom SurveyMonkey nudi više opcija, kompliciraniji je za korištenje. Cijene usluga koje pružaju mogu biti niže ili više, ovisno o potrebama tvrtke ili ne poslovnog korisnika. Najniža opcija iznosi 30€ mjesečno, dok je najskuplja 70€ mjesečno.

### <span id="page-29-0"></span>**5.3. LimeSurvey**

Anketa koja je za potrebe istraživanja izrađena i provedena pomoću LimeSurvey alata dostupna je na sljedećem linku: [https://mia245.limesurvey.net/458796?lang=hr.](https://mia245.limesurvey.net/458796?lang=hr)

LimeSurvey je samoposlužni alat za kreiranje anketa i dijeljenje javnoj ili privatnoj publici. Ulaz je dostupan na internetskim poslužiteljima, ali nije dostupan za preuzimanje ili instaliranje. Registraciju na LimeSurvey je potrebno potvrditi na mail-u. Alat LimeSurvey ima veliku prednost u svijetu upravo zato što je dostupan na 88 različitih jezika. Ono što je bitno naglasiti je da se jezik kod kreiranja upitnika ne može mijenjati, već se sprema odabrani. Odabrani jezik služi za kasnije moguće prijevode upitnika. Tako se mogu kreirati višejezični upitnici. Ako se izbriše jezik iz upitnika, sav sadržaj na tom jeziku također se trajno briše iz upitnika, stoga treba biti oprezan s brisanjem jezika.

Izgled korisničkog sučelja jednostavnog je izgleda. Boje alata su bijela i zelena. U središtu korisničkog sučelja su 3 pravokutnika unutar kojeg je moguće odabrati opcije izrade novog upitnika, pregled već prethodno kreiranih upitnika te postavke.

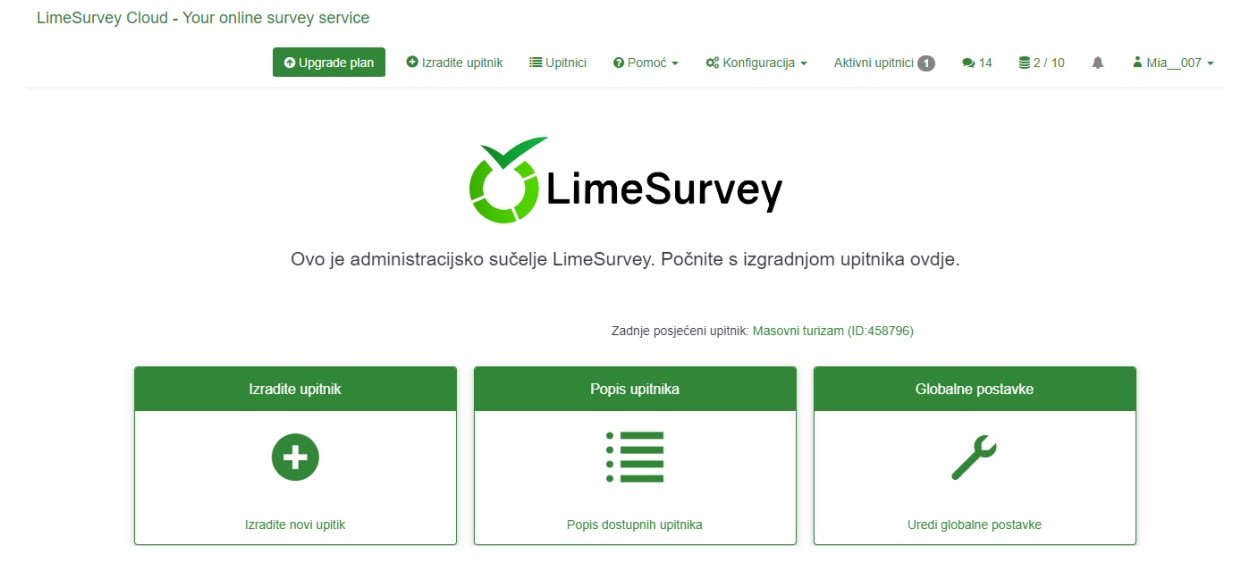

Slika 14. Izgled korisničkog sučelja LimeSurvey (LimeSurvey, 2022)

<span id="page-30-0"></span>Za razliku od ostalih mrežnih usluga, LimeSurvey omogućuje postavljanje strukture i logike prilikom kreiranja obrasca, te se pitanja mogu podijeliti u skupine. Korisniku je na raspolaganju dvadesetak različitih vrsta pitanja pomoću kojih može prikupljati odgovore od sudionika. Moguće je birati između pitanja s jednostavnim da/ne odgovorima, jednostruki i višestruki odabir, datum i vrijeme, duži tekstualni odgovor i mnogi drugi.

Pitanja u upitniku moguće je postaviti u 3 različita formata: jedno pitanje po stranici, sva pitanja iz grupe po stranici i sva pitanja na jednoj stranici. Omogućeno je dodavanje poruka dobrodošlice te završne poruke za ispitanike koji su na upitnik odgovorili do kraja. Također, ispitanicima koji su popunili upitnik do kraja može se omogućiti opcija dodavanja javne statistike kako bi nakon što su ispunili i predali upitnik dobili poveznicu s trenutnom statistikom upitnika.

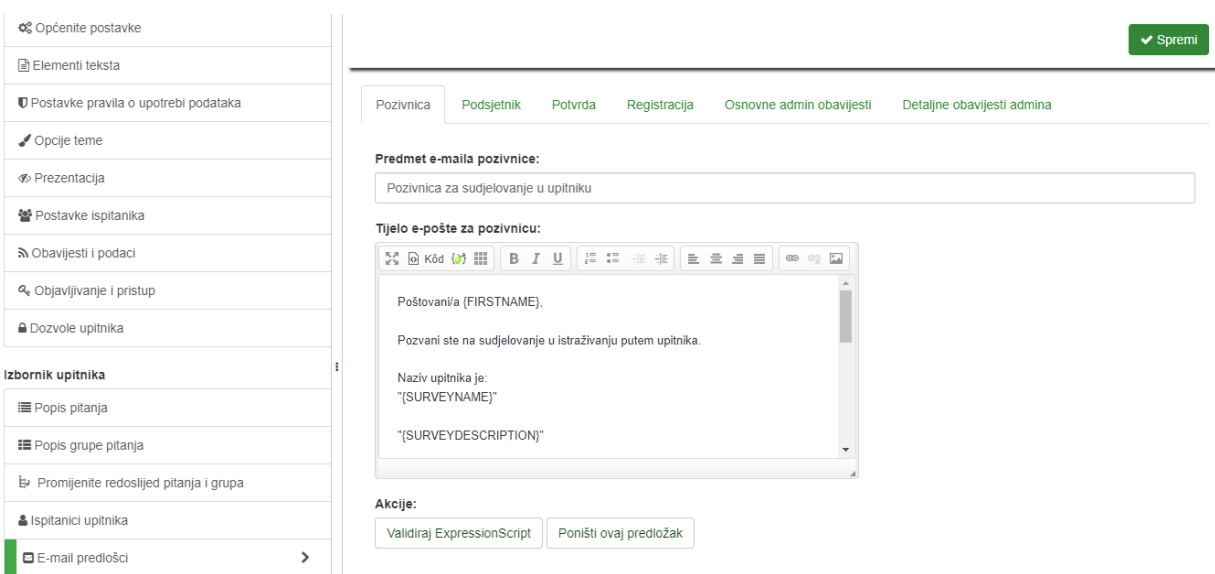

Slika 15. Kreiranje pitanja kod LimeSurvey alata (LimeSurvey, 2022)

<span id="page-31-0"></span>Iako je ovaj alat primarno namijenjen prikupljanju odgovora od anonimnih sudionika moguće je definirati i popis korisnika koji se pozivaju na sudjelovanje u anketi. U sustavu je moguće među postavkama za objavljivanje i pristup anketi odrediti vremenski početak i završetak za popunjavanje ankete, kao i vremensko slanje e-pošte potencijalnim ispitanicima.

Kod ispunjavanja ankete ispitaniku je u gornjem dijelu dostupan postupak popunjenosti ankete u svakom trenutku te tako može vidjeti koliko je još ostalo od kraja.

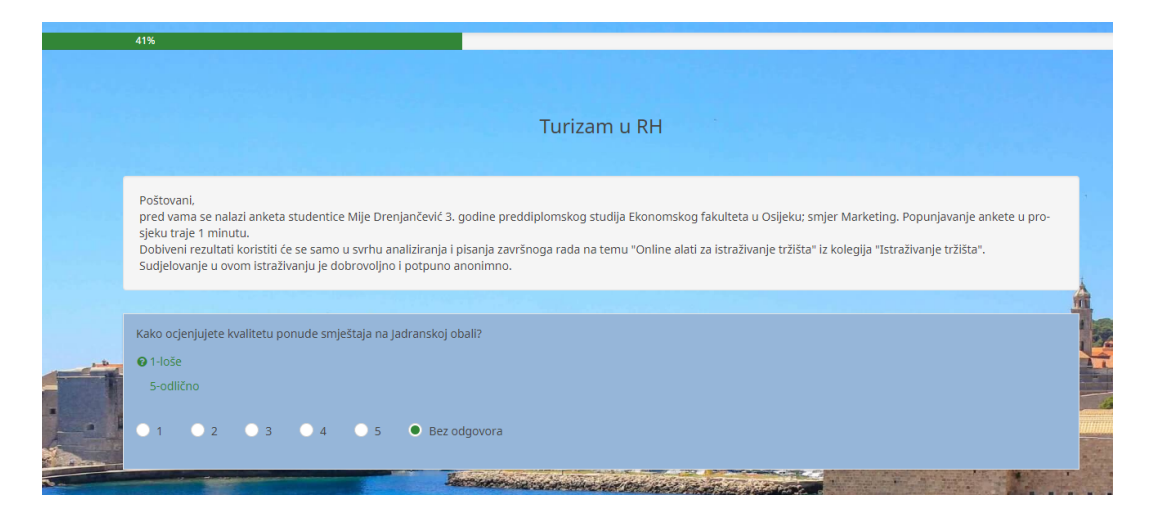

Slika 16. Prikaz izgleda pitanja na alatu LimeSurvey (LimeSurvey, 2022)

<span id="page-31-1"></span>Odgovore je moguće pregledavati izravno u aplikaciji, no to može biti prilično nepregledno za upitnike s većim brojem pitanja. Stoga, rezultate ankete moguće je izvesti kao Microsoft Excel ili SPSS datoteke. LimeSurvey nudi i mogućnost izrade jednostavnih statističkih izvješća i grafikona koje je moguće preuzeti u HTML, pdf ili .xls formatu.

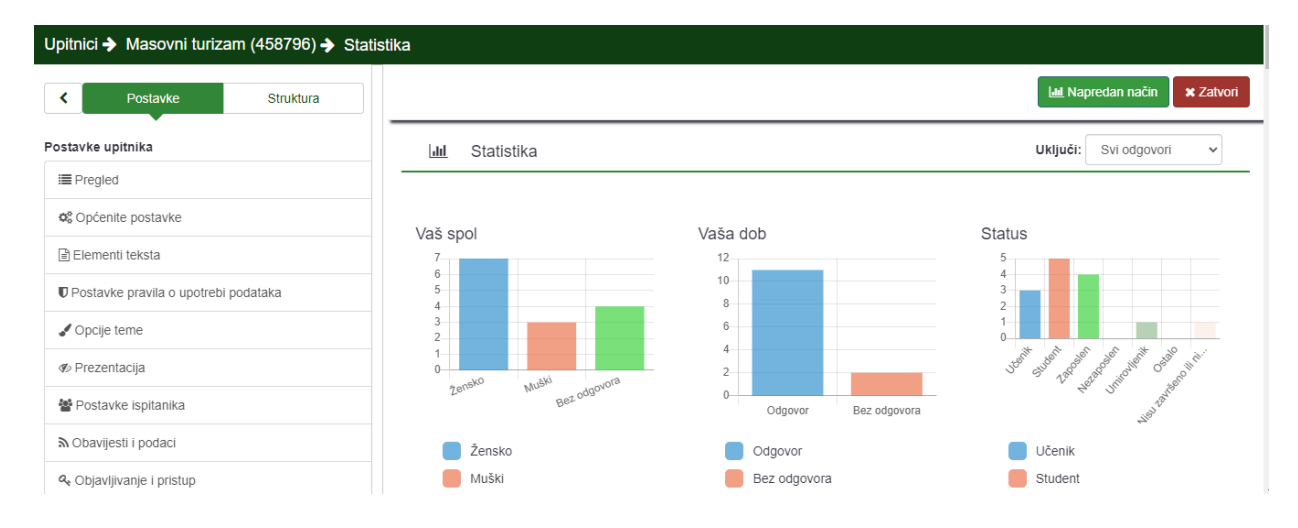

Slika 17. Pregled rezultata upitnika LimeSurvey alata (LimeSurvey, 2022)

<span id="page-32-0"></span>Osim besplatne verzije alat se također, kao i prethodna dva može kupiti kako bi imali veće mogućnosti prilikom kreiranja anketa. Kod besplatne verzije moguće je samo 25 odgovora, dok je kod najskuplje verzije od 557 HRK mjesečno moguće ostvariti 100 000 odgovora godišnje i bezbroj drugih mogućnosti koje kod besplatne verzije nisu dostupne. Alat nudi pogodnosti od 50% za studente koji se registriraju i odluče na neku od verzija koje nisu besplatne.

## <span id="page-33-0"></span>**6. RASPRAVA**

S obzirom na mogućnosti koje pružaju online alati za istraživanje tržišta i Internet, s razlogom su osvojili tržište te sve više ispitivača prelazi na ovakav oblik provedbe istraživanja. Prvenstveno zbog manjeg napora uloženog u samo istraživanje te lakšeg pronalaska ispitanika iz cijelog svijeta, ali i lakše modificiranje upitnika bez da se povećavaju troškovi. Ispitanici su slobodniji i prije će pristati na ispitivanje ako odgovaraju iz udobnosti svog doma ili se kriju iza malih ekrana. Važne su prilagodbe tržištu i korisnicima, stoga su nužne i one pri ispitivanju. Ako poduzeća imaju manji broj ispitanika te mala raspoloživa sredstva ispitivanje mogu provesti samostalno, no važno je uvijek dobro postaviti pitanja u upitniku. Ako poduzeća žele izvršiti veća istraživanja, važnija za njihovo poslovanje preporučuje se obraćanje specijaliziranim agencijama za istraživanje tržišta.

Prednost *online* istraživanja svakako je "personalizacija" upitnika koja dovodi do sve iskrenijih odgovora ispitanika, moguć je veći doseg ispitanika, a sama istraživanja svakako su jeftinija nego ona tradicionalna. Nedostatak *online* istraživanja zasigurno je doseg do korisnika koji se ne služe s Internetom stoga uzorak nije uvijek reprezentativan, no posljednjih se godina mijenja i segment pokrivenosti tržišta. Jedan od nedostataka su etički izazovi o kojima kreator upitnika mora voditi računa, ali i zaštita podataka. U Europskoj uniji postoji niz pravila i zakona koji se svakodnevno nadopunjuju. Nemoguća potpuna kontrola uzorka stoga ispitanici mogu davati lažne odgovore svjesno ili nesvjesno upravo zbog nerazumijevanja postavljenih pitanja ili loše kreiranog upitnika.

S obzirom na velik izbor alata za istraživanje tržišta bez obzira na potrebe velika većina ispitivača koristi se najpoznatijim samoposlužnim alatima za kreiranje anketa i dijeljenje javnoj ili privatnoj publici. Kod kreiranja upitnika na tri izabrana alata u praktičnome dijelu rada zaključuje se velika sličnost među alatima. Iako vrlo srodni, alati nude različite mogućnosti. Google Forms alat je u potpunosti besplatan dok alati SurveyMonkey i LimeSurvey u besplatnom programu imaju ograničene mogućnosti, stoga je za veći broj pitanja i ispitanika nužno platiti program i nadograditi uslugu. Promatrajući vizualni identitet anketa i dizajn pitanja alat LimeSurvey i SurveyMonkey nude puno više mogućnosti od Google Forms-a koji ima ograničen broj boja, predložaka i stilova pisanja. Isto tako, mogućnosti kreiranja pitanja odnosno višestrukost odgovora na pitanje dosta se razlikuje među alatima. Kod kreiranja anketa u timskom radu Google Forms vrlo je ograničen dok ostala dva analizirana alata nude više mogućnosti pregledavanja, uređivanja i komentiranja upitnika.

Prednost alata svakako je mogućnost besplatnog korištenja, no ograničavajući je čimbenik broj pitanja kod nekih kao i sloboda u kreiranju, uređivanju i korištenju dodatnih mogućnosti što potencijalne kreatore može odbijati. No, s obzirom na mogućnost primjene upitnika i broj ispitanika, predložaka s razlogom se određene mogućnosti naplaćuju, a one "amaterske" su dostupne besplatne.

Prikupljanje informacija u stvarnom vremenu te grafički prikaz rezultata istraživanja ponekad nemaju cijenu. Tradicionalna istraživanja nemaju u ponudi detaljan prikaz informacija, a obilježava ih dugotrajno slaganje informacija za prikaz. Online alati za istraživanje tržišta nude prikaz informacija vrlo detaljno i to u više mogućih oblika, a svi potpuno besplatno što svakako olakšava provedbu samog istraživanja i prikaz rezultata, stoga se preporučuje njihovo korištenje bez obzira na odabir alata.

# <span id="page-35-0"></span>**7. ZAKLJUČAK**

Proces istraživanja tržišta sastoji se od niza manjih i većih zadaća koje treba obaviti da bi se došlo do potrebnih informacija. Bez stjecanja tržišnih informacija poslovanje među izrazito konkurentskim tvrtkama na tržištu neće uspjeti. Važno je kontinuirano istraživati i upotrebljavati informacije kako bi bili u korak s konkurencijom ili čak ispred njih, kako bi ponudili potrošačima traženo i uklonili nedostatke u poslovanju. Do informacija na Internetu danas se dolazi vrlo lako, no podrazumijeva se korištenje računalnih statističkim programa za njihovu obradu. S obzirom na sve veću upotrebu alata za istraživanje tržišta i pogodnosti koje nude sve više ispitivača opredjeljuje se ovakvom načinu ispitivanja. Kreiranje upitnika putem raznih alata važno je uočiti kako se kod njihovog kreiranja omogućava i lakša izmjena pitanja što smanjuje troškove, a ogromna prednost dolazi upravo zbog širokog spektra potencijalnih ispitanika. Prilikom kreiranja anketa važno ju je prilagoditi ispitanicima kako bi im sva pitanja unutar ankete bila razumljiva te kako bi odgovorili na njih. Isto tako važno je voditi računa o tome da se ne bježi s teme odnosno da pitanja ispitivaču daju sve potrebne informacije. Provođenjem ovakvih anketa treba imati na umu da će određeni ispitanici tijekom ankete odustati ili odgovori neće biti iskreni. Alati kojima je omogućena izrada dostupni su u više opcija besplatnih ili onih koji se naplaćuju, ali mogu zadovoljiti potrebe. Unutar alata posjeduju se određene opcije koje mogu smanjiti loše kreiranje obrazaca, provedbu ili interpretaciju rezultata. S obzirom na sve veću uporabu ovakvih alata, a sve rjeđi oblik tradicionalnih istraživanja potrebno je nove načine ispitivanja učiniti interaktivnim kako bi osigurali iskrene odgovore s motiviranim ispitanicima za ispunjavanje upitnika.

## <span id="page-36-0"></span>**Literatura**

## **Knjige:**

- Grbac, B., Meler, M. (2007): *Prikupljanje i uporaba tržišnih informacija: kako prepoznati mogućnosti na tržištu, Zagreb,* Ministarstvo gospodarstva, rada i poduzetništva
- Marušić, M., Vranešević, T. (2001): *Istraživanje tržišta*, Zagreb, Adecco
- Meler M., (2005): *Istraživanje tržišta*, Osijek, Ekonomski fakultet u Osijeku
- Ružić, D., Biloš, A., Turkalj, D.(2014): *E – marketing*, Osijek, Sveučilište Josipa Jurja Strossmayera u Osijeku, Ekonomski fakultet u Osijeku
- Schiffman, L. G., Kanuk, L. L.(2000): *Ponašanje potrošača*, Zagreb, Mate d.o.o.
- Vranešević, T. (2014): *Tržišna istraživanja u poslovnom upravljanju*, Zagreb, Accent
- Vranešević, T., Došen, O., Đ., Pavičić, J.(2021): *Osnove marketinga*, Zagreb, Ekonomski fakultet Sveučilišta u Zagrebu

## **Internet:**

- Google Forms, dostupno na: <https://www.google.com/forms/about/> (pristupljeno 21.6.2022.)
- LimeSurvey, dostupno na:<https://www.limesurvey.org/> (pristupljeno 21.6.2022.)
- SurveyMonkey, dostupno na:<https://www.surveymonkey.com/> (pristupljeno 21.6.2022.)

# <span id="page-37-0"></span>**Popis slika**

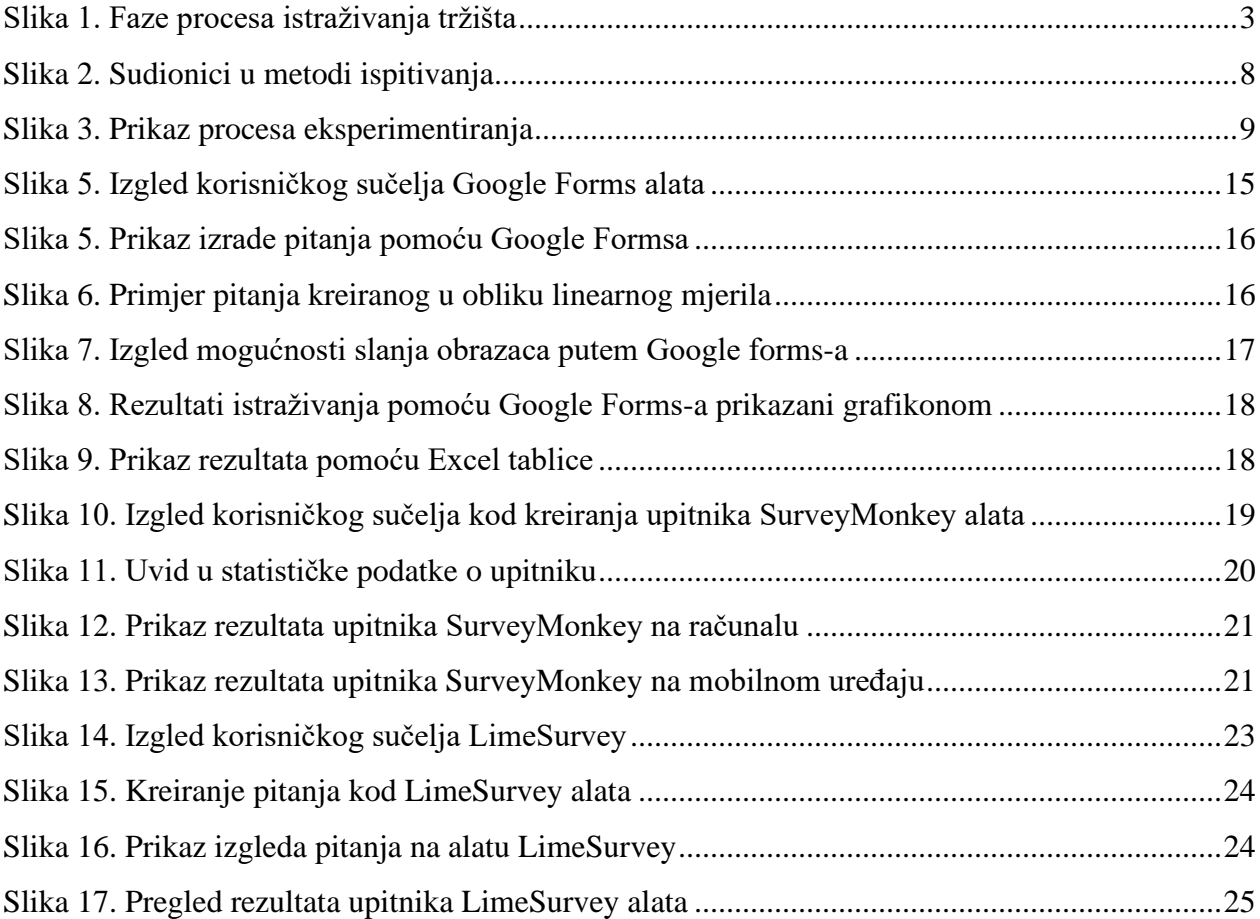

# <span id="page-38-0"></span>**Popis tablica**

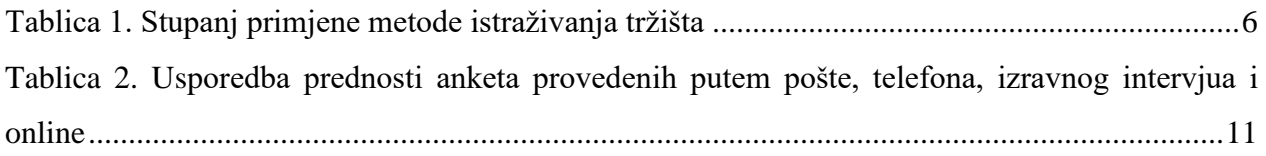